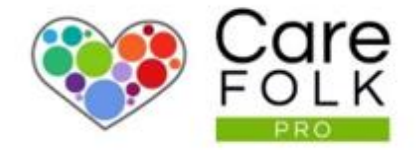

# User Roles and Permissions

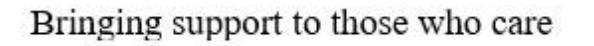

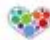

# Table of Contents

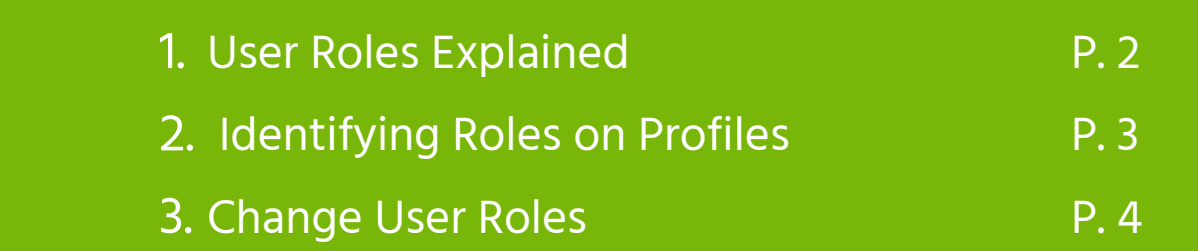

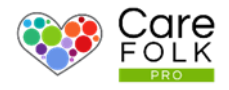

#### What are User Roles and how are they different?

Everyone working in your company has a set user role, predefined by Carefolk. By defining clear roles, everyone understands what their responsibilities are, ensuring an efficient workflow. Care Managers have the highest level of permissions with access to all the workings of the company. Care admins have more limited access than Managers. While they can manage Caregivers and Clients, they cannot access or change payroll and HR functions.

## User Roles and Permissions Let's look at the different types of User Roles

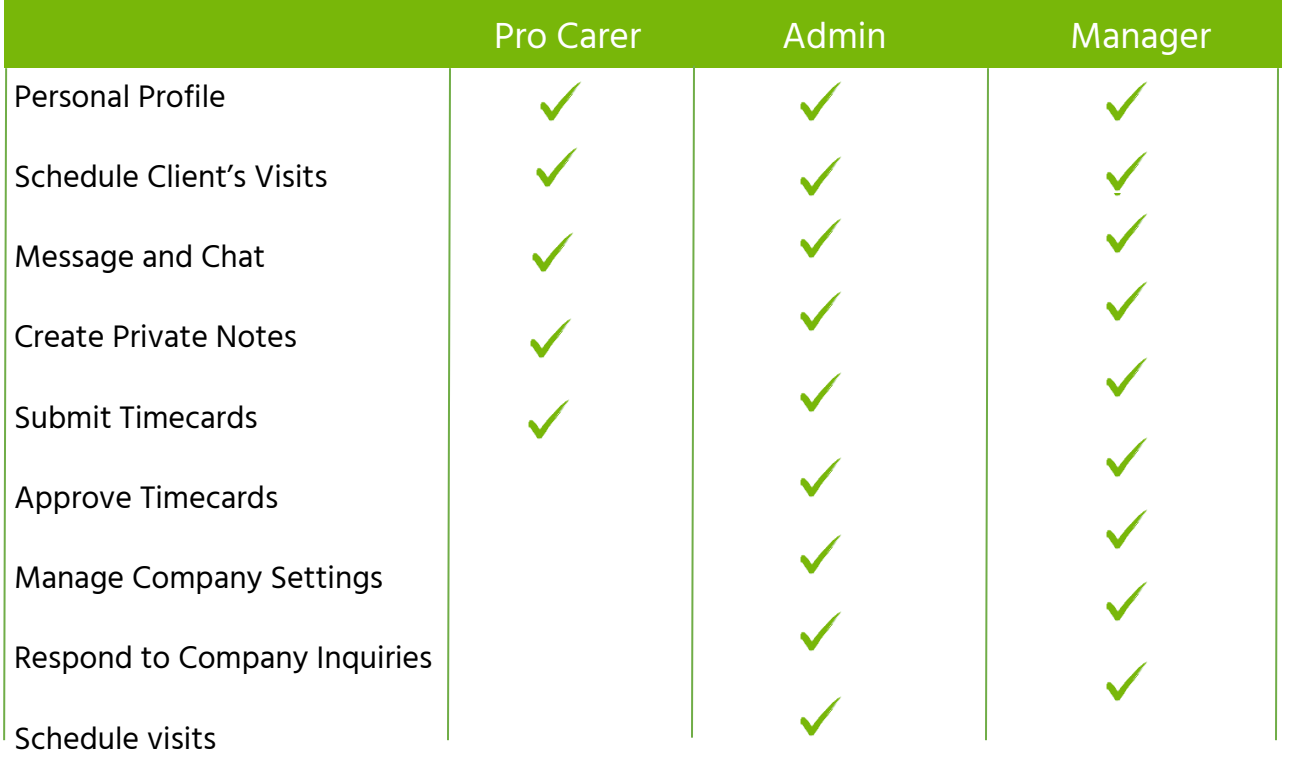

Tip: Managers can learn more about accessing and editing the Company settings in How to set up a Company account

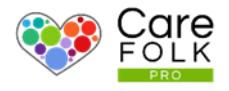

#### How can I tell who is in which role?

Role types are immediately visible on profile cards, allowing you to easily distunguish between Carers, Managers and Admin. On the Carers page, you can also see who has permission to conduct certain tasks. If you need to message them or schedule them for a visit, you can do so direct from their profile.

Note: When a new Carer is recruited to your company, they are added at the Pro Carer level by default.

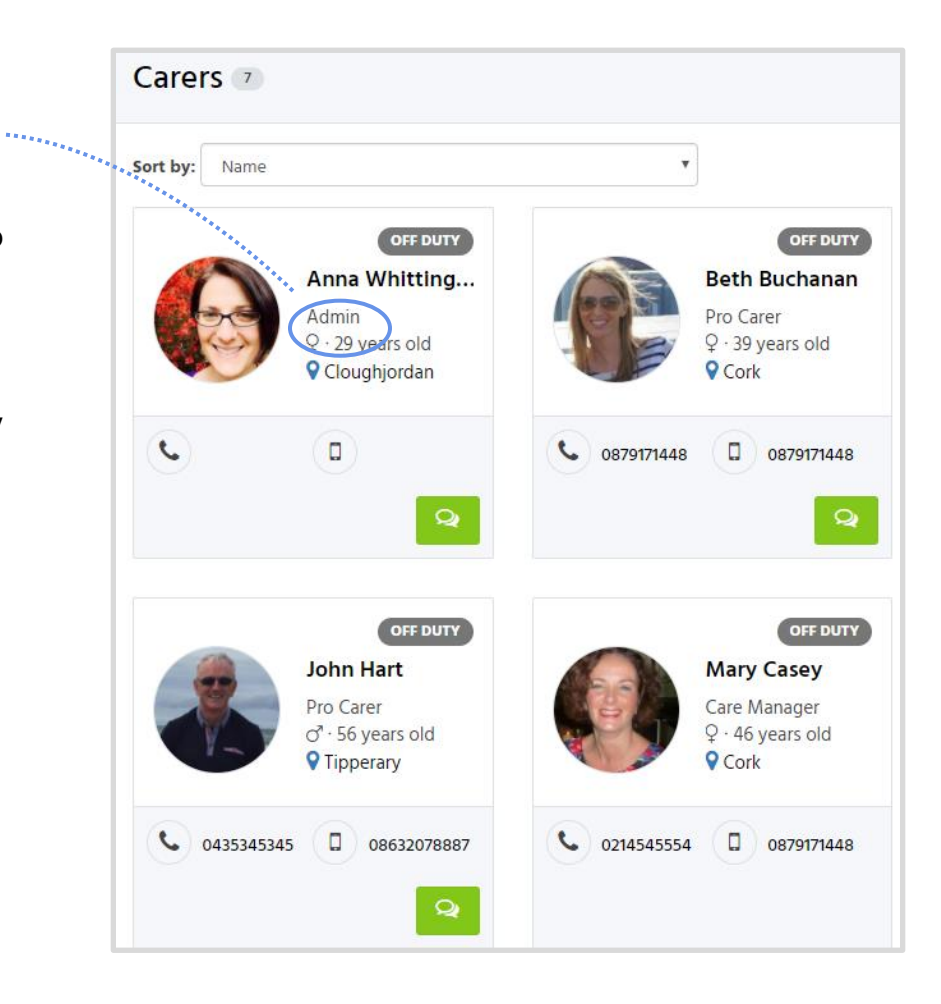

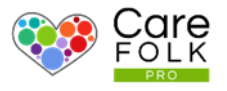

#### Change User Roles

## Do you need to change someone's role or change their access?

No problem. It is easy to adjust permission levels.

#### How to Change User Roles

Navigate to the Carer's Profile and then the Profile section.

Choose Edit beside the Role section. From the dropdown menu, choose ProCarer, Admin, or Manager.

When finished, select Save.

Note: You must be in a Manager role to make role changes.

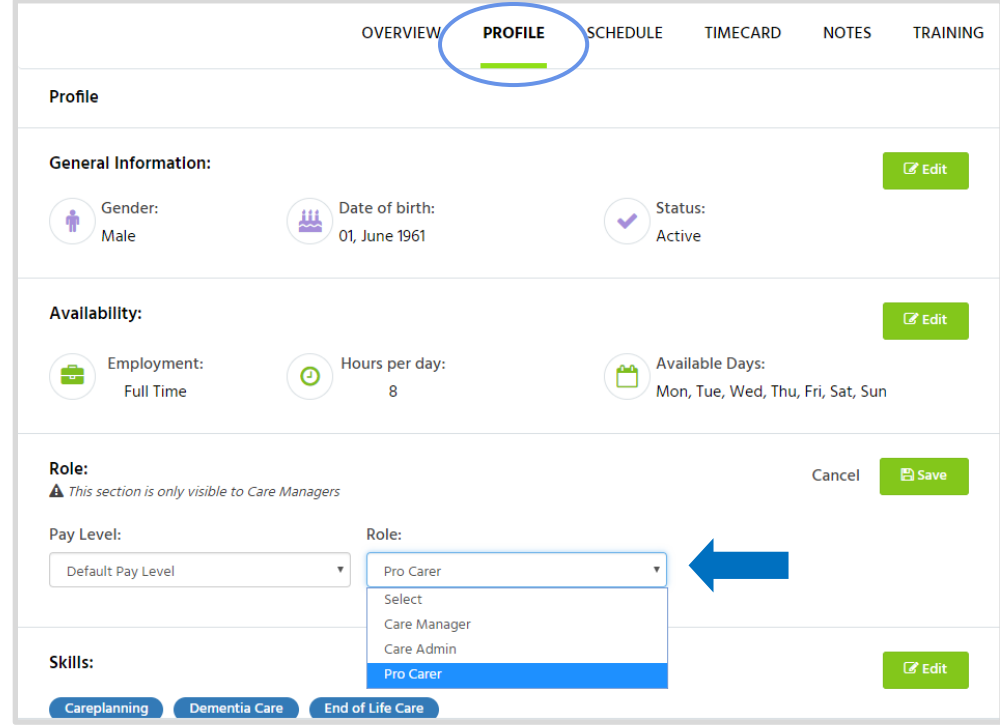